# JQUERYUI - HIDE

[http://www.tutorialspoint.com/jqueryui/jqueryui\\_hide.htm](http://www.tutorialspoint.com/jqueryui/jqueryui_hide.htm) Copyright © tutorialspoint.com

This chapter will discuss the **hide** method, which is one of the methods used to manage jQueryUI visual effects. effect method applies an animation effect to hide elements.

### **Syntax**

The **hide** method has the following syntax:

.hide( effect  $[$ , options  $]$   $[$ , duration  $]$   $[$ , complete  $]$  )

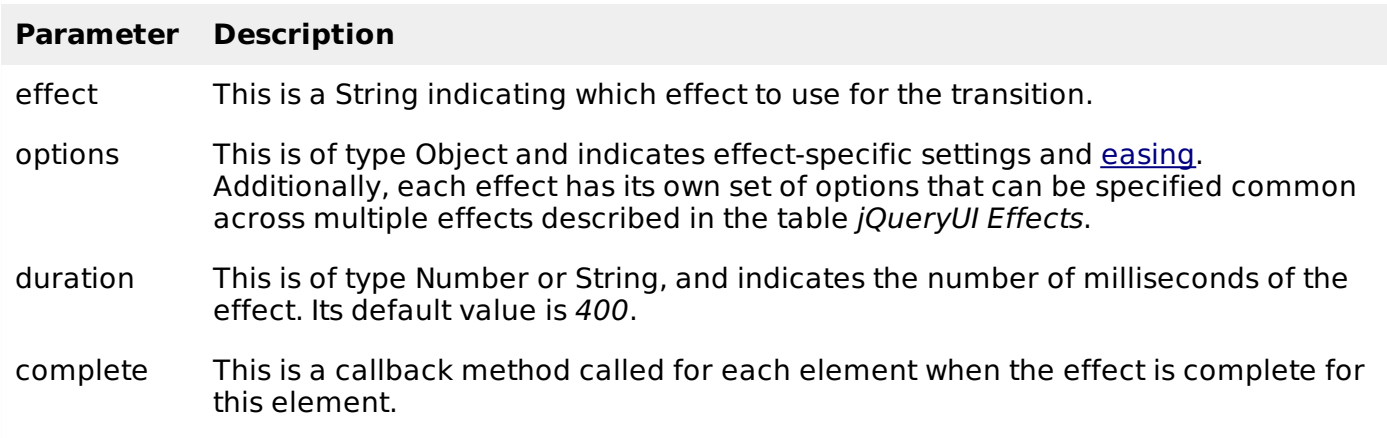

# **jQueryUI Effects**

Following table describes the various effects that can be used with the hide method:

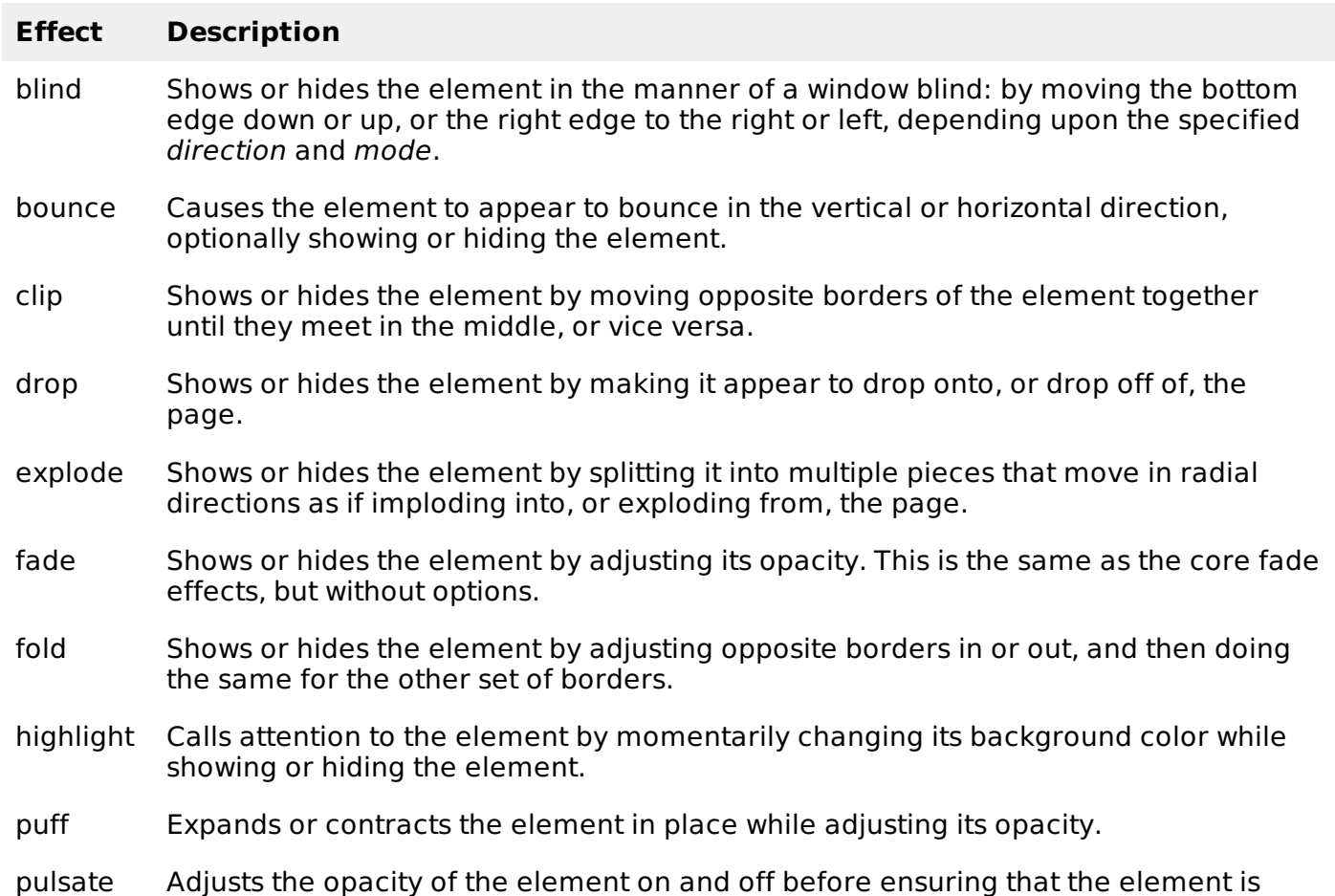

shown or hidden as specified. scale Expands or contracts the element by a specified percentage. shake Shakes the element back and forth, either vertically or horizontally. size Resizes the element to a specified width and height. Similar to scale except for how the target size is specified. slide Moves the element such that it appears to slide onto or off of the page. transfer Animates a transient outline element that makes the element appear to transfer to another element. The appearance of the outline element must be defined via CSS rules for the ui-effects-transfer class, or the class specified as an option.

# **Examples**

The following examples demonstrates the use of hide method with different effect listed in the above table.

## **Effect - Blind**

The following example shows the use of hide method with blind effect. Click on the button Blind Effect Hide to see the blind effect before the element hides.

```
<!doctype html>
<html lang="en">
   <head>
      <meta charset="utf-8">
      <title>jQuery UI hide Example</title>
      <link href="http://code.jquery.com/ui/1.10.4/themes/ui-lightness/jquery-ui.css"
rel="stylesheet">
      <script src="http://code.jquery.com/jquery-1.10.2.js"></script>
      <script src="http://code.jquery.com/ui/1.10.4/jquery-ui.js"></script>
      <!-- CSS -->
      <style>
          .toggler { width: 500px; height: 200px; }
             #button { padding: .5em 1em; text-decoration: none; }
             #effect { width: 240px; height: 135px; padding: 0.4em; position: relative; }
             #effect h3 { margin: 0; padding: 0.4em; text-align: center; }
      </style>
      <script>
          $(function() {
             function runEffect() {
                $( "#effect" ).hide( "blind", {times: 10, distance: 100}, 1000, callback
);
             };
             // callback function to bring a hidden box back
             function callback() {
                setTimeout(function() {
                   $( "#effect" ).removeAttr( "style" ).hide().fadeIn();
                }, 1000 );
             };
             $( "#button" ).click(function() {
                runEffect();
                return false;
             });
          });
      </script>
   </head>
   <body>
      \langlediv \rangle<div ><h3 >Hide</h3>
          <sub>D</sub></sub>
```

```
Lorem ipsum dolor sit amet, consectetur adipisicing elit, sed do eiusmod
tempor incididunt ut labore.
         \langle/p>
      </div>
      \langlediv><a href="#" >Blind Effect Hide</a>
   </body>
</html>
```
Let's save the above code in an HTML file **hideexample.htm** and open it in a standard browser which supports javascript, you must see the following output. Now you can play with the result:

#### **Hide**

Lorem ipsum dolor sit amet, consectetur adipisicing elit, sed do eiusmod tempor incididunt ut labore.

#### Blind [Effect](#) Hide

#### **Effect - Shake**

The following example shows the use of shake method with blind effect. Click on the button Shake Effect Hide to see the shake effect before the element hides.

```
<!doctype html>
<html lang="en">
   <head>
      <meta charset="utf-8">
      <title>jQuery UI hide Example</title>
      <link href="http://code.jquery.com/ui/1.10.4/themes/ui-lightness/jquery-ui.css"
rel="stylesheet">
      <script src="http://code.jquery.com/jquery-1.10.2.js"></script>
      <script src="http://code.jquery.com/ui/1.10.4/jquery-ui.js"></script>
      <!-- CSS -->
      <style>
         .toggler-1 { width: 500px; height: 200px; }
            #button-1 { padding: .5em 1em; text-decoration: none; }
            #effect-1 { width: 240px; height: 135px; padding: 0.4em; position: relative;
}
            #effect-1 h3 { margin: 0; padding: 0.4em; text-align: center; }
      </style>
      <script>
         $(function() {
            function runEffect() {
               $( "#effect-1" ).hide( "shake", {times: 10, distance: 100}, 1000,
callback );
            };
            // callback function to bring a hidden box back
            function callback() {
               setTimeout(function() {
                   $( "#effect-1" ).removeAttr( "style" ).hide().fadeIn();
               }, 1000 );
            };
            // set effect from select menu value
            $( "#button-1" ).click(function() {
               runEffect();
               return false;
            });
         });
      </script>
   </head>
   <body>
      <div ><div >
         <h3 >Hide</h3>
         < p >
```

```
Lorem ipsum dolor sit amet, consectetur adipisicing elit, sed do eiusmod
tempor incididunt ut labore.
         </p>
      \langlediv>\langlediv><a href="#" >Shake Effect Hide</a>
   </body>
</html>
```
Let's save the above code in an HTML file **hideexample.htm** and open it in a standard browser which supports javascript, you must see the following output. Now you can play with the result:

#### **Hide**

Lorem ipsum dolor sit amet, consectetur adipisicing elit, sed do eiusmod tempor incididunt ut labore.

Loading [MathJax]/jax/output/[H](#)TML-CSS/jax.js